## 続・設定方法 EM コース LTE 接続・設定方法(GL01P)

- ・ モバイル WiFi ルータ Pocket WiFi LTE(GL01P)が届きましたら、以下の流れに沿って設定を行ってください。
- Tigers-net.comから Pocket WiFi LTE(GL01P)が届きます。 箱の中身が揃っているかどうか確認してください。万一、足りないものがありました場合は、Tigers-net.comインフォメーションセンターまでご連絡ください。

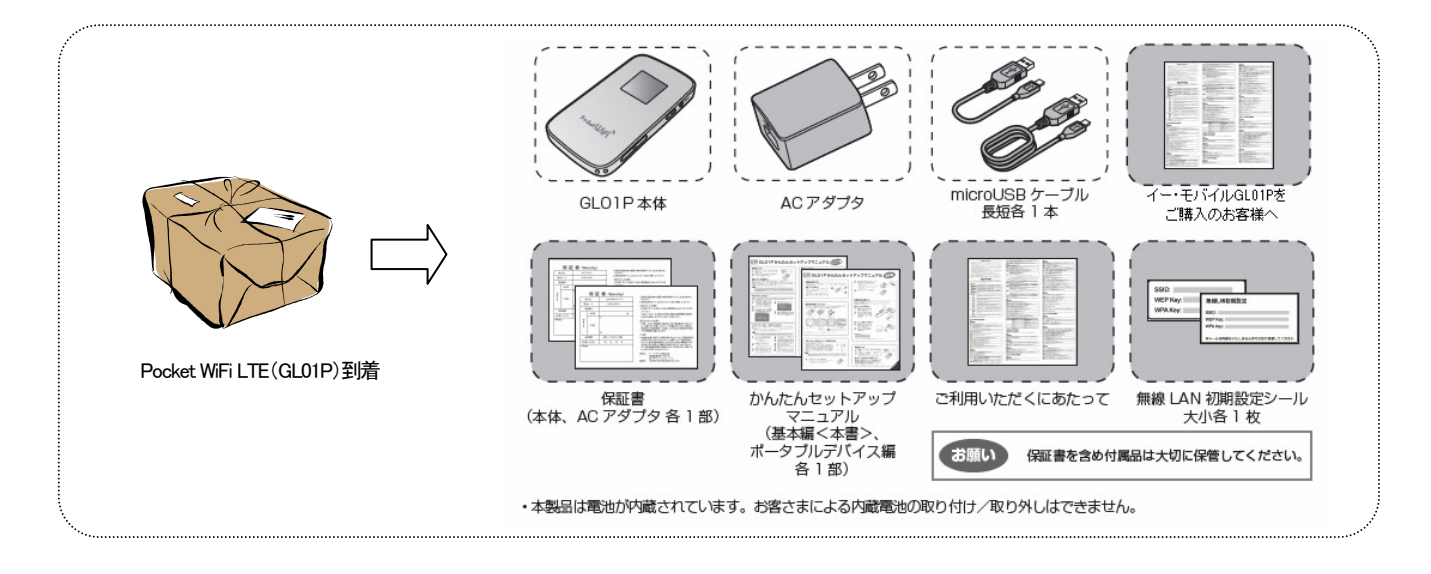

 Tigers-net.comから届いた Pocket WiFi LTE(GL01P)を下記のとおり設定します。 \*詳しくは同梱されている「かんたんセットアップマニュアル(基本編) 」をご覧ください。

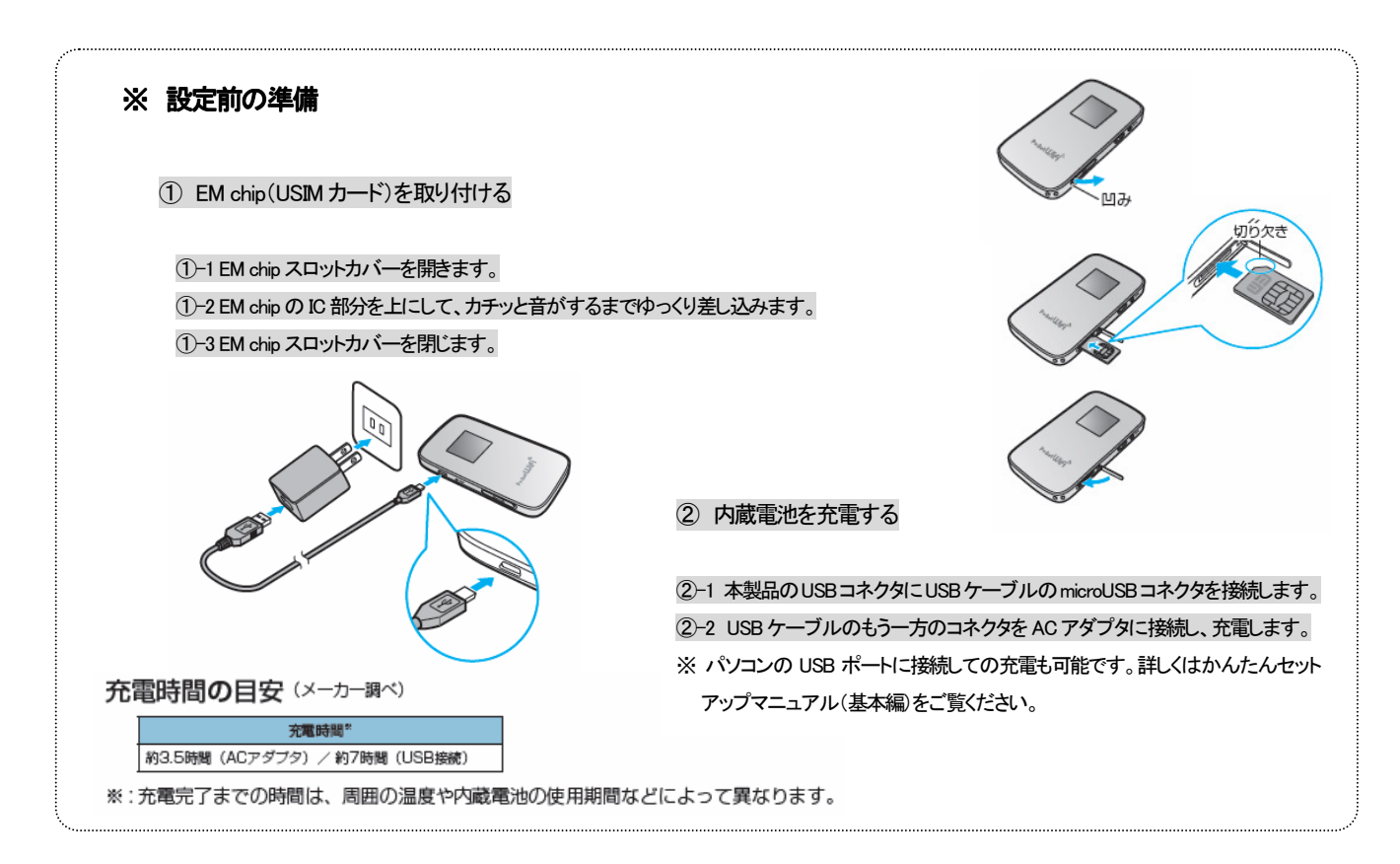

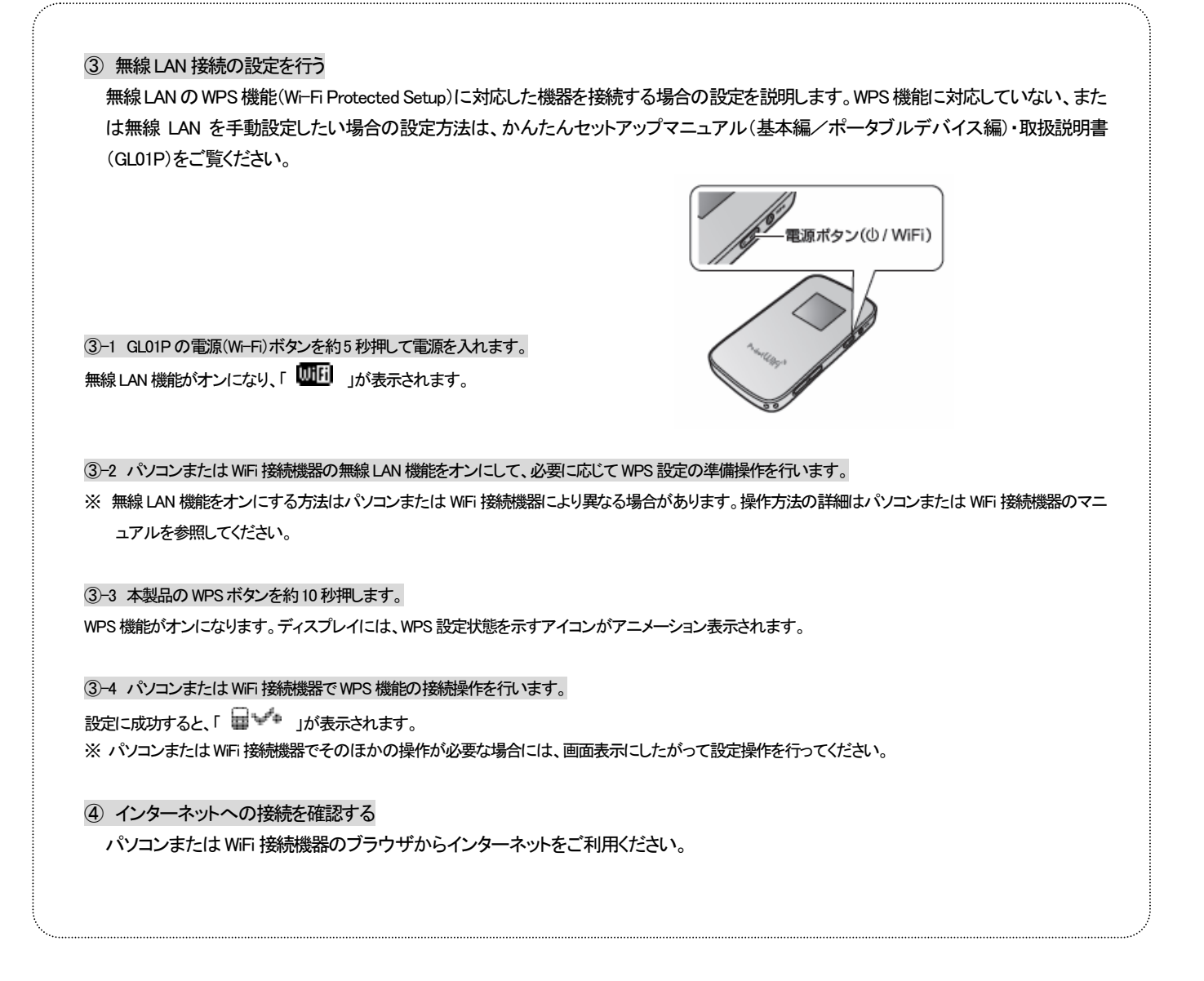

■メールやダイヤルアップの設定についてのお問合せ先

Tigers- net.com サポートセンター 0120-650-966 携帯電話・PHSからのご利用は 06-7633-7301 受付時間:年中無休 9:00~18:00

■サービス内容・契約・各種手続についてのお問合せ先

Tigers-n et.com インフォメーションセンター 0120-650-633 携帯電話・PHSからのご利用は 06-6347-0154 受付時間:年中無休 9:00~18:00

※メールによるお問合せも受付けております。 http://www.tigers-net.com/support/ をご覧ください。

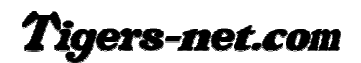